My favorite editor for working with C is vim, a variant on the infamous vi editor in Unix (see Figure A-1). Unlike vi, vim uses colors to code text. When you edit your source code in vim, you see keywords, values, and other parts of the C language highlighted in color.

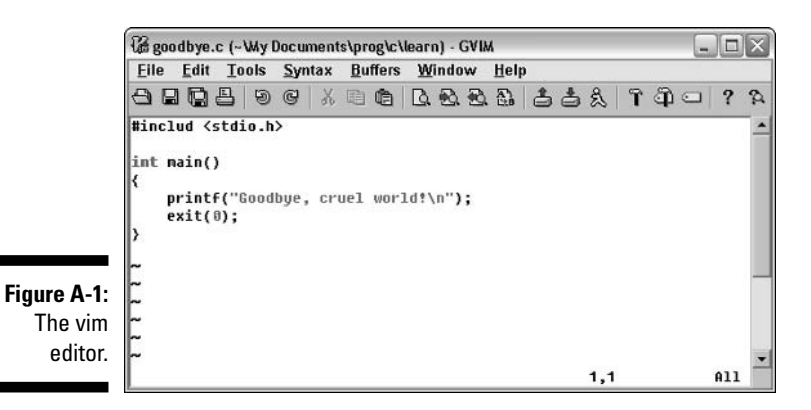

 $\triangleright$  Versions of vim are available for Linux, FreeBSD, Mac OS X, Windows, and even older Macs. You can pick it up at www.vim.org.

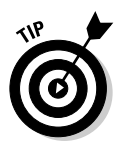

 $\triangleright$  Windows XP may not like the EDIT command. As an alternative, you can use Notepad to edit your source code. For example, to edit the GOODBYE. C text file, you type this command at the prompt:

NOTEPAD GOODBYE.C

Notepad opens in another window, where you can edit the text file. Simply close the window when you're done.

## **Compiling and linking**

After the source-code text file is created, your next step is to compile and link. This step transforms the meek and mild text file into a robust and useable program on your computer.

Read the proper subsection for compiling and linking specifics for your operating system. For Macs before OS X, see the reference material that came with your compiler.

## Making GCC work in Windows

Heck, for all the advances made with Windows, you may as well be using DOS when it comes to compiling programs at the command prompt. Anyway...